## **GET STARTED**

Controls podium and

wireless microphone

intensity.

- 1. Log into the computer using active cougarnet credentials.
  - Example: jcougar@cougarnet.uh.edu
- 1. Power ON the touch control panel.
- 2. Select the "source" to present materials to the audience.
- 3. Select the "destination" display to send to the projector and/or TV room monitors.

## Desktop PC (Extended) -Displays left and right podium computer monitors. **Laptop** – Displays connected external device.

## **Destination**

**ShareLink** – Displays

mobile wireless device.

Source

Desktop PC (Main) -

Displays one podium

computer monitor.

**Projectors/Confidence** Monitor - The primary display devices.

**Side Displays** – Secondary monitors displaying extended view.

Projector Power - When using displays only.

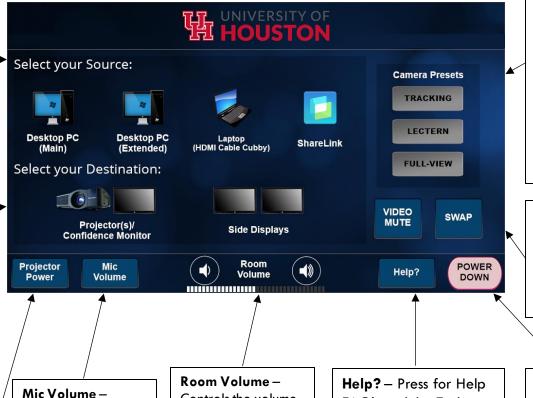

Controls the volume

intensity of the room

speaker system.

## **Camera Presets**

**Tracking** – Camera follows the presenter around the room.

**Lectern** – Camera stays focused on the podium. No trackina.

Full View - Camera captures the entire room (including presenter). No trackina.

Video Mute — Makes the signal from all displays go blank without turning off.

Swap - Switches room displays (projector and TV monitors).

Power Down - Shuts off projector, TV room monitors, and touch control panel.

For assistance contact Classroom Technology: 713-743-1155 or mdist@uh.edu

FAQ's and the Tech

support phone number.